## **ANR** EVENT SERVICES

MICHIGAN STATE UNIVERSITY EXTENSION

## EMS – Cancelling a Registrant

(This document is not fully accessible. If you required an accessible document please contact ANR Event Services at 517-353-3175 or [events@anr.msu.edu.](mailto:events@anr.msu.edu))

- 1. On the event dashboard, select "Registrant Roster" in the Manage Event box.
- 2. Search for the registrant you need to cancel.

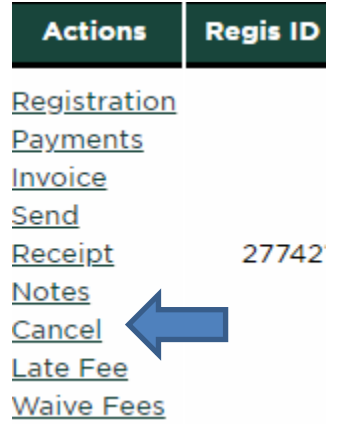

- 3. Under the "Actions" column, click cancel for the individual
- 4. Check mark the Cancel Registration box
- 5. Make sure the Cancellation Fee is accurate. It's always a good idea to check the event description and cancellation fee section of the registration process to ensure this is accurate Required fields are indicated with an asterisk (\*)

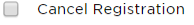

This registration process has a cancellation fee. A cancellation fee of \$125.00 will be assessed for any registrant cancellation on or after 10/01/2019.

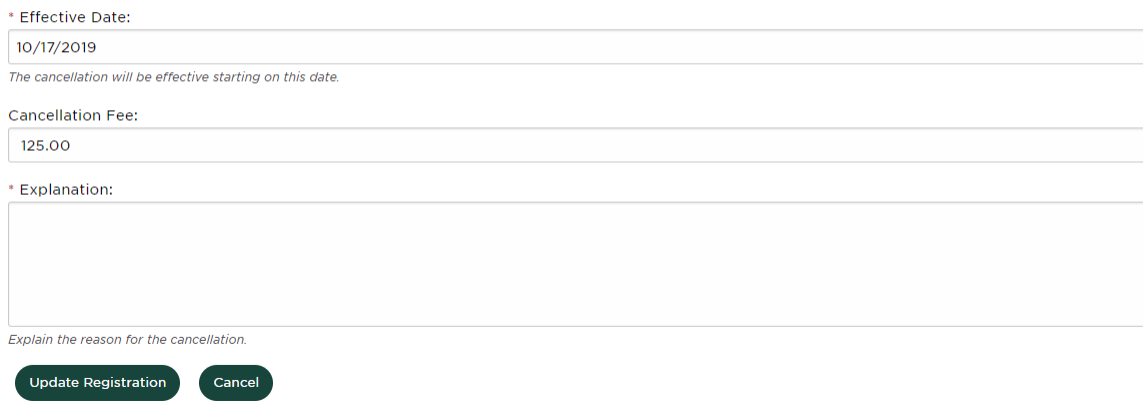

- 6. Provide an Explanation for auditing purposes
- 7. Click "Update Registration" when complete

If the event is free:

8. Check your registrant roster to confirm the individual was moved to the bottom of the roster and was re-alphabetized with the cancelled registrations

S:\ANR Comm\ANR Event Services\Administration\Procedures\Events Procedures\Final Documents\External\Cancelling a Registrant.docx Revised 10.17.2019 1 2012 1 2022 1 2022 1 2022 1 2022 1 2022 1 2022 1 2022 1 2022 1 2022 1 2022 1 2022 1 2022 1 2022 1 2022 1 2022 1 2022 1 2022 1 2022 1 2022 1 2022 1 2022 1 2022 1 2022 1 2022 1 2022 1 2022 1 2022 1 2022

## **ANR EVENT SERVICES**

MICHIGAN STATE UNIVERSITY EXTENSION

If the event is not free:

- 9. Check your registrant roster to confirm the individual was moved to the bottom of the roster and was re-alphabetized with the cancelled registrations.
- 10. Check the balance due column. If a balance appears (i.e. (\$65.00)) refer to the Request a Refund procedure on how to request a refund.